## ขั้ นตอนการเรียกดู บัตรบีเฟิ สต์ ดิจิทัล เอไอเอส พอยท์ และคะแนนเอไอเอส พอยท์ ผ่าน**โมบายแบงก์กิ้ ง จากธนาคารกรุงเทพ**

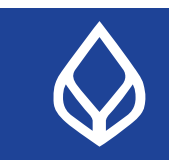

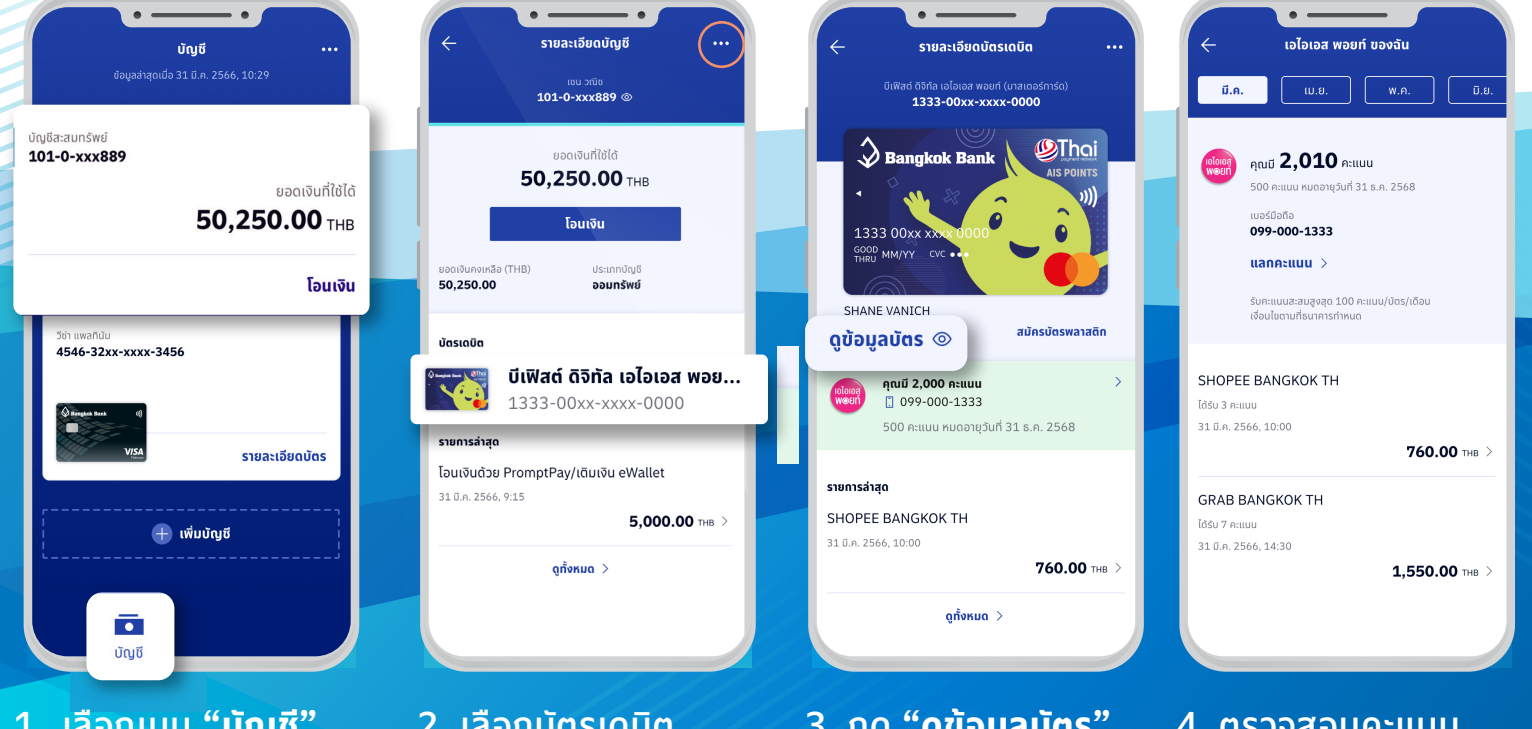

- 1. เลือกเมนู **"บัญชี"**  และเลือกบัญชีที่ผูก กับบัตรเดบิตไว้
- 2. เลือกบัตรเดบิต ที่ต้องการ
- 3. กด **"ดูข้อมูลบัตร"**  เพื่อดูหมายเลขบัตร วันหมดอายุบัตร และ รหัส CVC  $l$ และกด ลูกศร (>) เพื่อดูรายการคะแนน เอไอเอส พอยท์ที่ได้รับ
- 4. ตรวจสอบคะแนน เอไอเอส พอยท์ จากรายการใช้จ่าย ผ่านบัตร